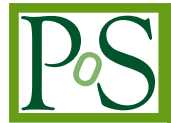

# **Studying dark matter with MadDM 3.1: a short user guide**

**Chiara Arina,**<sup>𝑎</sup> **Jan Heisig,**𝑎,<sup>∗</sup> **Fabio Maltoni,**<sup>𝑎</sup> **Luca Mantani,**<sup>𝑎</sup> **Daniele Massaro,**𝑎,𝑏 **Olivier Mattelaer<sup>a</sup> and Gopolang Mohlabeng**<sup>c,d</sup>

<sup>*a*</sup> Centre for Cosmology, Particle Physics and Phenomenology (CP3), Université catholique de Louvain, *Chemin du Cyclotron 2, B-1348 Louvain-la-Neuve, Belgium*

<sup>𝑏</sup>*Dipartimento di Fisica e Astronomia, Università di Bologna, Viale Berti Pichat 6/2, 40127 Bologna, Italy*

<sup>𝑐</sup>*The Arthur B. McDonald Canadian Astroparticle Physics Research Institute and Department of Physics, Engineering Physics and Astronomy, Queens University, Kingston, Ontario, K7L 3N6, Canada*

MADDM is an automated numerical tool for the computation of dark-matter observables for generic new physics models. We announce version 3.1 and summarize its features. Notably, the code goes beyond the mere cross-section computation for direct and indirect detection. For instance, it allows the user to compute the fully differential nuclear recoil rates as well as the energy spectra of photons, neutrinos and charged cosmic rays for arbitrary  $2 \rightarrow n$  annihilation processes. This short user guide equips researchers with all the relevant information required to readily perform comprehensive phenomenological studies of particle dark-matter models.

*Tools for High Energy Physics and Cosmology - TOOLS2020 2-6 November, 2020 Institut de Physique des 2 Infinis (IP2I), Lyon, France*

<sup>𝑑</sup>*Perimeter Institute for Theoretical Physics, Waterloo, Ontario, N2L 2Y5, Canada E-mail:* [chiara.arina@uclouvain.be,](mailto:chiara.arina@uclouvain.be) [jan.heisig@uclouvain.be,](mailto:jan.heisig@uclouvain.be) [fabio.maltoni@uclouvain.be,](mailto:fabio.maltoni@uclouvain.be) [daniele.massaro@uclouvain.be,](mailto:daniele.massaro@uclouvain.be) [olivier.mattelaer@uclouvain.be,](mailto:olivier.mattelaer@uclouvain.be) [mohlabeng319@gmail.com,](mailto:mohlabeng319@gmail.com) [luca.mantani@uclouvain.be](mailto:luca.mantani@uclouvain.be)

<sup>∗</sup>Speaker

<sup>©</sup> Copyright owned by the author(s) under the terms of the Creative Commons Attribution-NonCommercial-NoDerivatives 4.0 International License (CC BY-NC-ND 4.0). <https://pos.sissa.it/>

# **Contents**

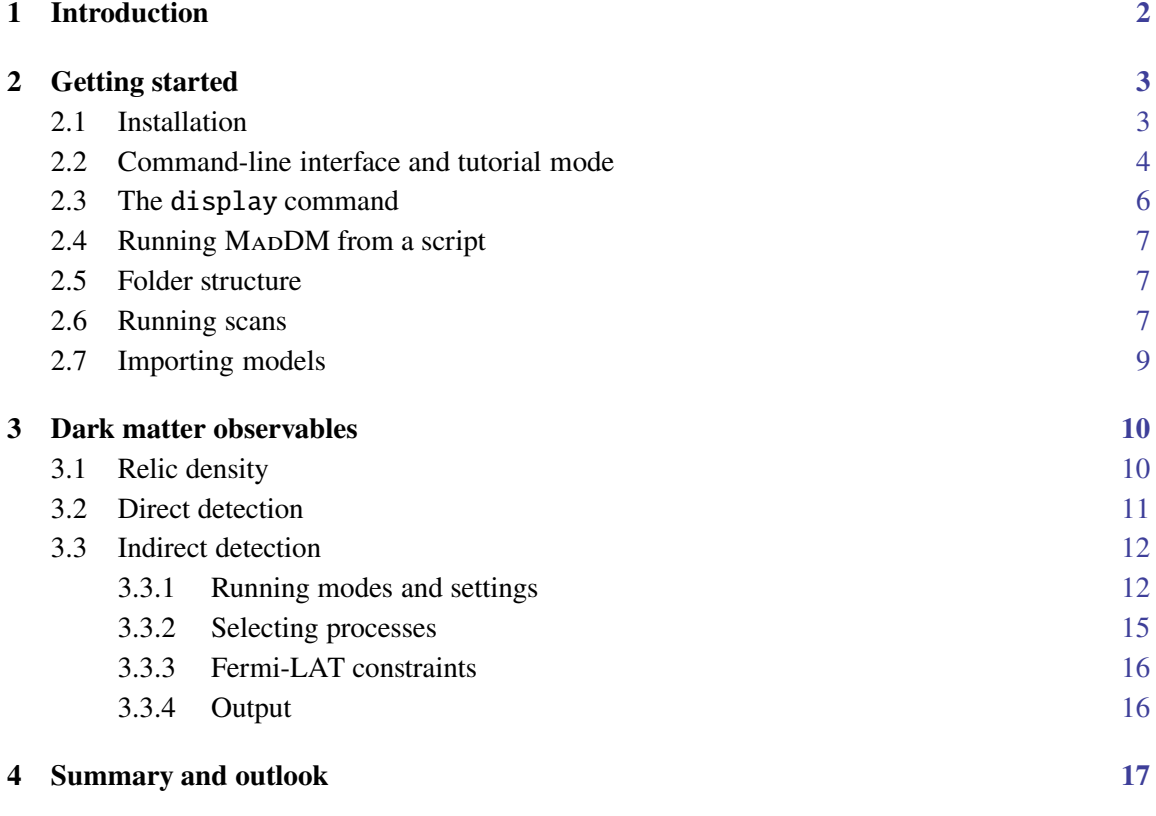

# <span id="page-1-0"></span>**1. Introduction**

The observation of the phenomenon of dark matter on various length scales in our Universe remains one of the major puzzles of modern physics (see *e.g.* Ref. [\[1\]](#page-17-0) for a review). The hypothesis of a new particle – and possibly an entire new sector of particles beyond the standard model (BSM) – is a widely considered explanation. In particular, the existence of a stable weakly interacting massive particle naturally explains the observed value for the relic density via the thermal freeze-out mechanism. While initially being promoted through the popularity of supersymmetry, by now the idea of frozen-out dark matter has entered the standard recipe for successful darkmatter model building well beyond the supersymmetric paradigm. An additional appeal of such a candidate emerges from the promising prospects to detect it. Its production from, scattering off and annihilation into standard-model particles – probed at colliders, direct and indirect detection experiments, respectively – provides three complementary search strategies accessible with current experimental sensitivities. Exploring the interplay of such observables has become a major direction of phenomenological research and brought forth the need for their efficient numerical computation.

This has stimulated the development of automated numerical tools such as micrOMEGAs [\[2](#page-17-1)], DARKSUSY [\[3](#page-17-2)], SUPERISO RELIC [\[4\]](#page-17-3) and  $-$  in particular, as considered here  $-$  MADDM [\[5](#page-17-4)].

For the computation of cross sections and widths, MADDM utilizes the automatized matrix element generator MADGRAPH5\_AMC@NLO [\[6,](#page-17-5) [7](#page-17-6)] (MG5\_AMC in the following). It is embedded as a plug-in of the MG5\_aMC platform. As such, MapDM supports all particle physics models that can be cast into the Universal FeynRules Output (UFO) format [\[8](#page-17-7)], generated by *e.g.* FeynRules [\[9](#page-17-8)], SARAH [\[10\]](#page-17-9) or LanHEP [\[11\]](#page-17-10). MadDM 1.0 [\[12\]](#page-17-11), released in 2013, introduced the relic density calculator, while versions 2.0 [\[13\]](#page-17-12) and 3.0 [\[5](#page-17-4)] extended the functionality by a comprehensive set of direct and indirect detection observables, respectively. For direct detection, the code not only computes the elastic spin-independent and spin-dependent dark-matter-nucleon cross sections. It also allows for the computation of the double differential event rates as a function of time, scattering angle and energy supporting a variety of target materials. For indirect detection, MADDM allows the user to compute the velocity averaged annihilation cross sections today and the corresponding energy spectra of prompt photons, cosmic rays and neutrinos. The generation of annihilation spectra can either be done by combining pre-computed spectra for individual annihilation channels from PPPC4DMID [\[14](#page-17-13)] (fast mode) or by simulating events employing PYTHIA 8 [\[15\]](#page-18-0) for showering and hadronization (precise mode). The latter enables full flexibility, in particular allowing the user to consider arbitrary  $2 \rightarrow n$  processes. The program also includes experimental constraints from the direct detection experiments LUX [\[16\]](#page-18-1), Xenon1T [\[17\]](#page-18-2) and Pico-60 [\[18](#page-18-3)] as well as indirect detection constraints from gamma-ray observations of dwarf spheroidal galaxies by Fermi-LAT [\[19\]](#page-18-4) that allow for the computation of a likelihood and exclusion limit.

With this article, we release version 3.1 that introduces various minor improvements, such as a revised display command, an extended output of the relic density computation as well as updated constraints from Xenon1T  $[17]$ . We provide a short user guide of MADDM that equips researchers with all relevant information required to readily perform comprehensive phenomenological studies of particle dark-matter models. In particular, in section [2](#page-2-0) we supply information on the installation and the general functionalities of the code. In section [3](#page-9-0) we detail the observable-specific commands and settings. We summarize and give a brief outlook on upcoming developments in section [4.](#page-16-0)

## <span id="page-2-0"></span>**2. Getting started**

In this section, we provide the basic information on how to install MADDM and describe the main commands via a quick tutorial. We depict its folder structure, the relevant output files and give a few tips on how to run it efficiently.

## <span id="page-2-1"></span>**2.1 Installation**

To install the M<sub>AD</sub>DM plug-in, the user has to first download and untar the latest stable version of MG5\_aMC from [https://launchpad.net/mg5amcnlo.](https://launchpad.net/mg5amcnlo) At the time of writing, this corresponds to version 2.8.2, which we assume for definiteness in the examples in the following. While MG5\_AMC, is now compatible with Python 3, this is not yet the case for MADDM, which works only with Python 2.7. Additionally, the user should make sure that there is a complete installation of the SciPy and NumPy modules.<sup>[1](#page-2-2)</sup> Once the MG5\_AMC package has been untared, the user has

<span id="page-2-2"></span><sup>&</sup>lt;sup>1</sup>Note that MG5\_AMC 2.8.X furthermore requires the Python module six.

to enter the corresponding directory, start MG5 AMC, and install MADDM via the MG5 AMC command line:

mydir\$ tar -xzf MG5\_aMC\_v2.8.2.tar.gz mydir\$ cd MG5\_aMC\_v2\_8\_2/ MG5\_aMC\_v2\_8\_2\$ python2.7 bin/mg5\_aMC MG5\_aMC> install maddm MG5\_aMC> quit MG5\_aMC\_v2\_8\_2\$

The latest version of MADDM will automatically be downloaded and installed as a MG5\_AMC plug-in. The corresponding source code in located in MG5\_aMC\_v2\_8\_2/PLUGIN/maddm while the executable python file maddm.py is stored in MG5\_aMC\_v2\_8\_2/bin/. See section [2.5](#page-6-1) and figure [2](#page-7-0) for details on the folder structure.

Note that MADDM is automatically interfaced with a few tools that support the computation of indirect-detection observables. These are Pythia 8 [\[15](#page-18-0)], the PPPC4DMID libraries for annihilation spectra [\[14\]](#page-17-13), DRAGON [\[20](#page-18-5)] and the GALPROP libraries [\[21](#page-18-6)] (for DRAGON). When performing indirect-detection computations with MADDM for the first time, the user is asked whether these packages should be installed automatically. Note that *(i)* the installation can take some time and that *(ii)* Pythia 8 and PPPC4DMID are needed for the computation of annihilation spectra, while DRAGON is needed for cosmic-ray propagation only. The user can also perform the installation at any time via the MADDM command-line interface:

```
MG5_aMC_v2_8_2$ python2.7 bin/maddm.py
MadDM> install pythia8
MadDM> install PPPC4DMID
MadDM> install dragon
MadDM> install dragon_data_from_galprop
MadDM> quit
MG5_aMC_v2_8_2$
```
<span id="page-3-0"></span>For further information about indirect detection and the usage of these packages see section [3.3.](#page-11-0)

#### **2.2 Command-line interface and tutorial mode**

Once the user has entered in MADDM by executing the maddm.py file, the first steps for any computation are to load a model and define the dark matter candidate. This is achieved by typing:

MG5\_aMC\_v2\_8\_2\$ python2.7 bin/maddm.py MadDM> import model DMsimp\_s\_spin0 MadDM> define darkmatter xd

where here we have considered a Dirac dark matter candidate denoted by the particle named xd within the simplified model called DMsimp\_s\_spin0. More details about models are provided in section [2.7.](#page-8-0) The relic abundance, direct and indirect detection observables for xd are computed via MadDM> generate relic\_density MadDM> add direct\_detection MadDM> add indirect\_detection MadDM> output my\_process\_dir

The commands generate and add have the same functionalities they have in MG5\_aMC. In particular, generate is used as the first command, while add is used to retain the previously generated processes and add new ones. Note that a subsequent call of the generate command will erase all previous processes. The last command above creates a folder my\_process\_dir which contains all the code necessary to launch the required computations. Performing these computations for a given parameter point is done via the launch command.

MadDM> launch my\_process\_dir

This opens the *launch interface* that allows the user to change settings and model parameters, as shown in figure [1.](#page-4-0) There are two ways of making changes. First, (repeatedly) entering a number 1–4 allows to alternate between the options displayed, while entering 5 or 6 opens the files param\_card.dat or maddm\_card.dat, respectively, with a command-line editor (vim by default).<sup>[2](#page-4-1)</sup> These files contain all model parameters and most of the MADDM settings, respectively. A second option is to directly type set <parameter> <value> in the launch interface, for instance

> set mxd 500

for setting the dark-matter mass to 500 GeV. Auto-completion is available (via pressing tab) to easily find the name of parameters. The observable-specific settings (the first four entries of figure [1\)](#page-4-0) will

<span id="page-4-1"></span>2Note that the files may, of course, be changed by any other instance instead.

<span id="page-4-0"></span>The following switches determine which programs are run:

```
/============ Description ============|====== values ======|======= other options =======\
| 1. Compute the Relic Density | relic = ON | OFF | |
| 2. Compute direct(ional) detection | direct = direct | OFF|directional |
| 3. Compute indirect detection/flux | indirect = sigmav | flux_source|flux_earth|OFF |
| 4. Run Multinest scan | nestscan = OFF | ON
\========================================================================================/
You can also edit the various input card:
* Enter the name/number to open the editor
* Enter a path to a file to replace the card
* Enter set NAME value to change any parameter to the requested value
 /=============================================================================\
| 5. Edit the model parameters [param] |
| 6. Edit the MadDM options [maddm] |
\=============================================================================/
[60s to answer]
\rightarrow
```
**Figure 1:** Example of the launch interface after performing the 1 aunch command in MADDM. In the specific example, the relic density, direct and indirect detection calculations are turned on, while the performance of a scan with MULTINEST is switched off.

be described in detail in section [3.](#page-9-0) Once the user is done with all settings the launch interface is finally exited by pressing enter.

Note that the launch command can be executed either in the same session or after quitting and restarting MADDM. In the former case, the specification of the directory where the process has been created is not necessary, as MADDM will launch the process of the last output in the session.

A convenient way of being guided through the basic commands is the tutorial model. It is entered by typing tutorial in the MADDM command-line interface:

MG5\_aMC\_v2\_8\_2\$ python2.7 bin/maddm.py MadDM> tutorial

The screen output explains the basic commands and options that the user may follow. It can be exited by:

MadDM> tutorial stop

## <span id="page-5-0"></span>**2.3 The** display **command**

When computing the observables for dark matter models, it is possible to use the following commands

MadDM> display processes MadDM> display diagrams

to either display a list of the generated processes or the respective Feynman diagrams. From MADDM 3.1 on, the display command allows for the following options:

- relic, direct or indirect: display only processes/diagrams related to relic density, direct detection or indirect detection; a combination of them is supported, see the example below;
- last: displays only processes/diagrams generated by the last command called, it overwrites any other option specified;
- all: works as the simultaneous presence of relic, direct, indirect: it displays only diagrams relevant for dark matter annihilation and it is the default setting if no options are provided.

For instance, the command

```
MadDM> display processes relic indirect
```
displays all the processes related to relic density and indirect detection.

#### <span id="page-6-0"></span>**2.4 Running MadDM from a script**

In certain applications, it might not be convenient or even possible to use the command-line interface of MADDM described in section [2.2.](#page-3-0) An alternative is to control MADDM via a script. To do so the respective commands described in section [2.2](#page-3-0) need simply to be written in a plain text file separated by line-breaks. The respective script can be passed as an argument when starting MADDM. The corresponding operations will then be executed. For instance, the user may create the two scripts:<sup>[3](#page-6-3)</sup>

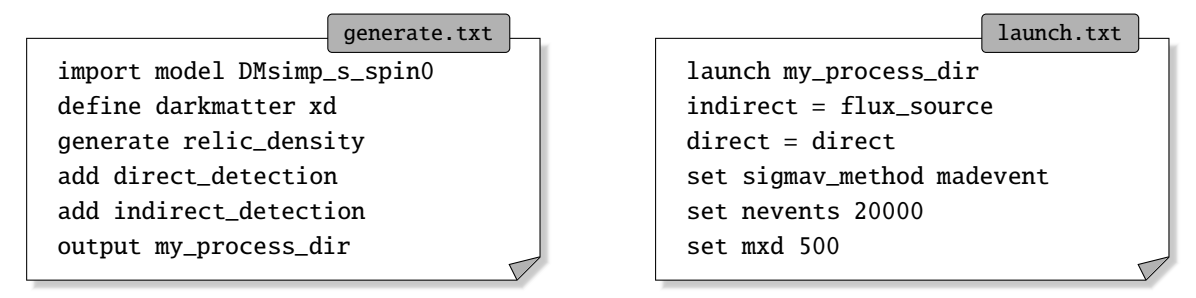

and execute MadDM:

MG5\_aMC\_v2\_8\_2\$ python2.7 bin/maddm.py generate.txt MG5\_aMC\_v2\_8\_2\$ python2.7 bin/maddm.py launch.txt

Note that the settings relic, direct, indirect and nestscan should not be set by entering the numbers 1–4 (*cf.* section [2.2\)](#page-3-0) in scripts as the selected mode can depend on the machine on which the code runs and on the specific MADDM version installed. The observable-specific commands contained in launch.txt are detailed in section [3.](#page-9-0)

#### <span id="page-6-1"></span>**2.5 Folder structure**

Figure [2](#page-7-0) displays the general folder structure of MG5\_AMC after installation of the MADDM plug-in. The directory bin contains the python code to be executed, while models contains all models used, see section [2.7](#page-8-0) for more information. Once generated,  $my\_process\_dir$  contains all code, input and output for a certain process. Input parameters are stored in various files in the directory Cards. For instance, model parameters can be either set via the set command in the launch interface (see section [2.2\)](#page-3-0) or by changing the respective parameters in Cards/param\_card.dat. The output folder contains a sub-directory for each run within the process run\_01, run\_02, . . . which, in turn, contains all outputs of the computation (stored in MadDM\_results.txt and maddm.out) as well as a copy of the maddm\_card.dat used. Further output is linked to the directory Output\_Indirect, see section [3.3](#page-11-0) for more details.

#### <span id="page-6-2"></span>**2.6 Running scans**

There are several ways to run scans over parameter space points within MADDM. First, MADDM may be just called by an external code that performs a scan. In this case, the parameters and settings may just be passed by a script as detailed in section [2.4.](#page-6-0)

<span id="page-6-3"></span><sup>&</sup>lt;sup>3</sup>Note that the content of the two scripts could as well be put into one file. The separation of the launch command is, however, often convenient as only this part needs to be rerun when choosing different parameters.

<span id="page-7-0"></span>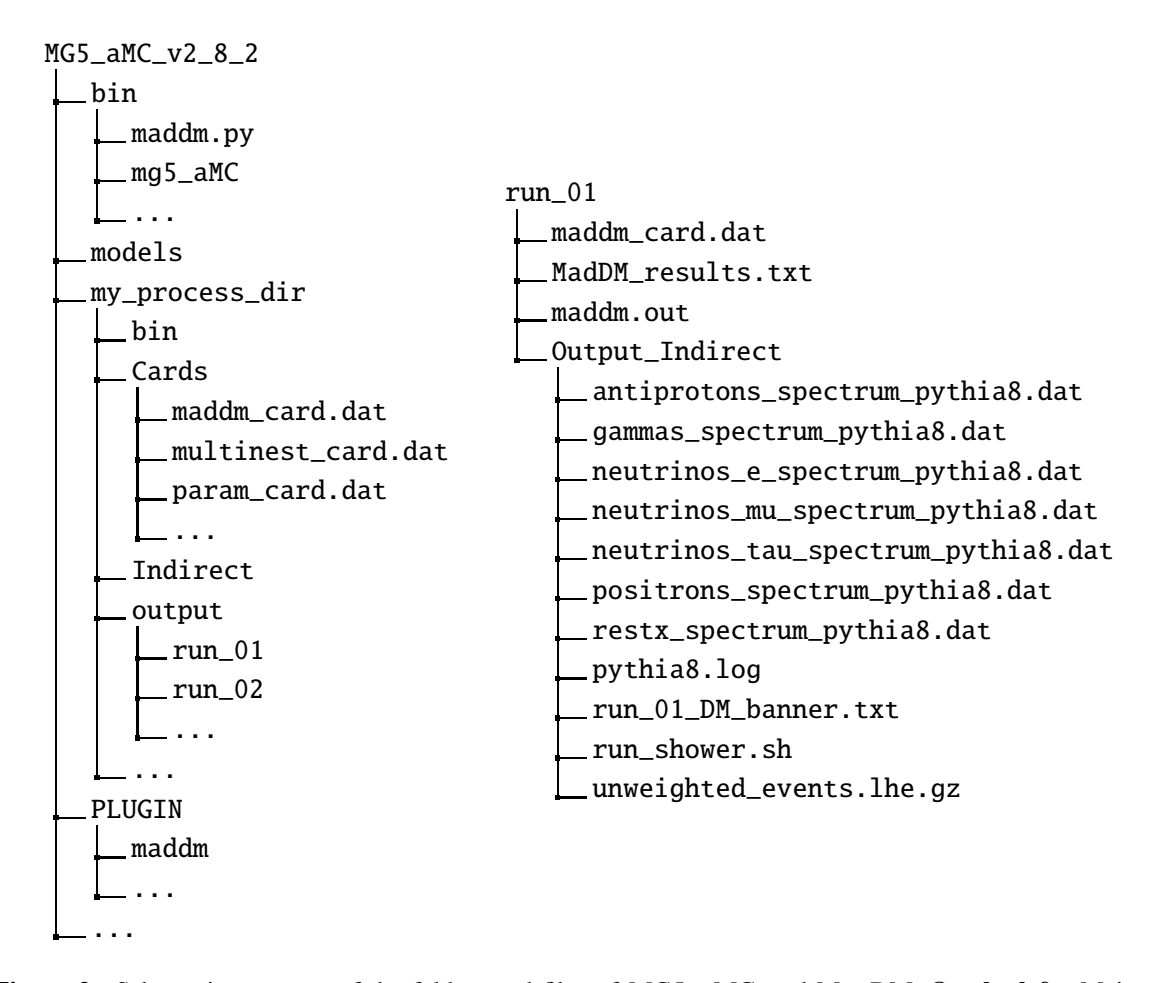

**Figure 2:** Schematic structure of the folders and files of MG5 AMC and MADDM. On the left: Main directory of MG5\_AMC where the python executable file maddm.py is located in the bin folder, while the source code is in PLUGIN/maddm/. The output directory my\_process\_dir contains all relevant setting cards (within Cards), and the output files in output/run\_01 for instance. **On the right:** Zoomed view of the run\_01 directory, where the main results are stored, as labeled. The file MadDM\_results.txt recaps the value of all observable computed by the user. Notice that Output\_Indirect contains indirect-detection files, such as the energy spectra and the lhe event file.

The second option is to employ the sequential grid scan functionality of MADDM, which allows one to scan over an arbitrary number of model parameters with one launch command. To achieve this, instead of setting a given parameter to a fixed value, the respective scan range has to be defined:

MadDM> launch my\_process\_dir  $>$  set mxd scan: range(50,700,25)

Note that after the syntax scan: any python iterable is accepted, including list comprehension syntax. In the case of multi-dimensional scans, two possibilities are available. Using the syntax scan: for two or more parameters will generate a nested loop over the scan ranges, i.e. a complete grid. Another possibility is to use the syntax scan1:, which instead creates a parallel scan, namely the values of the iterables are scanned simultaneously. Instead of being specified in the launch interface, this setting can also be done in the param\_card.dat:

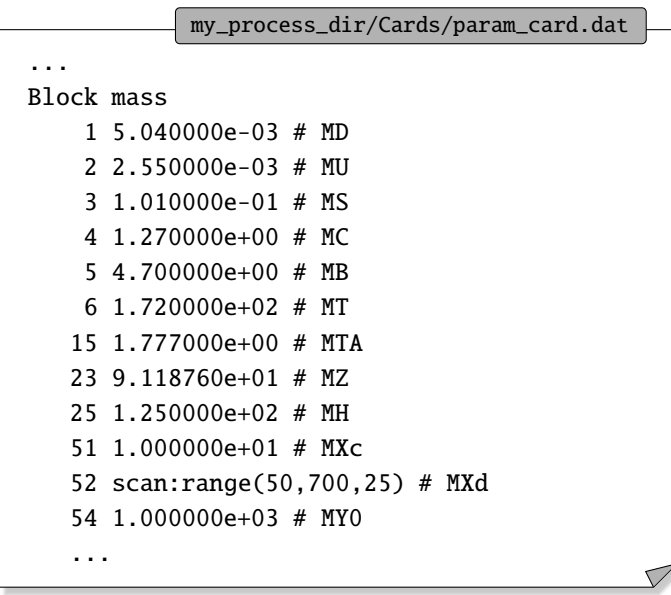

The third option is to perform guided scans with the Bayesian inference tool MULTINEST (MULTINEST  $[22, 23]$  $[22, 23]$  $[22, 23]$  $[22, 23]$  is provided together with PyMULTINEST  $[24]$  $[24]$ ) by specifying

```
MadDM> launch my_process_dir
> nestscan = 0N
```
and setting multinest parameters in multinest\_card.dat, which then appears as number 7 in the launch interface:

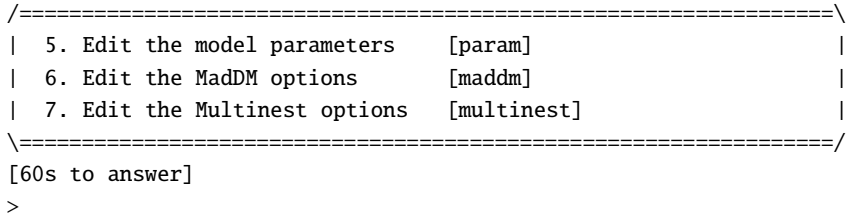

<span id="page-8-0"></span>For further details see Appendix E.2 of Ref. [\[5\]](#page-17-4).

#### **2.7 Importing models**

Being a plug-in of MG5\_AMC, MADDM can perform computation within any particle physics model that allows for an implementation in the Universal FeynRules Output (UFO) format [\[8](#page-17-7)]. The implementation can be achieved with automated tools like FeynRules [\[9\]](#page-17-8), SARAH [\[10](#page-17-9)] or LanHEP [\[11](#page-17-10)]. The respective model directory (named as the model to be imported) has to be stored in the directory models (*cf.* section [2.5\)](#page-6-1). Note that a database of models can be found at the FeynRules webpage: [http://feynrules.irmp.ucl.ac.be/wiki/ModelDatabaseMainPage.](http://feynrules.irmp.ucl.ac.be/wiki/ModelDatabaseMainPage) For models stored in that database (but not in the local models folder) MADDM automatically downloads the model importing it via the MADDM command-line interface (*cf.* section [2.2\)](#page-3-0). This model list can be viewed by the user by typing

```
MadDM> display modellist
```
The entire list of models is then displayed. A user guide for the implementation of a particle physics model into FEYNRULES can be found in Ref. [\[9\]](#page-17-8).

## <span id="page-9-0"></span>**3. Dark matter observables**

In the following, we detail the capabilities of MADDM to perform computations of the relic density, direct and indirect detection observables, respectively.

#### <span id="page-9-1"></span>**3.1 Relic density**

MadDM allows for the computation of the relic density in the framework of thermal freeze-out of dark matter. It automatically computes the rates for all relevant  $2 \rightarrow 2$  annihilation processes including coannihilation processes. Coannihilation is taken into account if the user specifies the coannihilating partner(s), such as

```
MadDM> define coannihilator xco1 xco2 xco3
```
prior to the command generate relic\_density, see section [2.2.](#page-3-0) Here xco1, xco2, xco3 are exemplary names of coannihilating partners in the model. The code solves the corresponding Boltzmann equation for the dark-matter abundance (or dark-sector[4](#page-9-2) abundance for the case of coannihilation [\[25\]](#page-18-10)) numerically, see Ref. [\[12](#page-17-11)] for further details. It assumes kinetic equilibrium between all involved particles (as well as chemical equilibrium within the dark sector) during dark-matter freeze out.

The output on screen is, for instance:

```
***** Relic Density
OMEGA IS 0.000325869586293
INFO: Relic Density = 3.26e-04 UNDERABUNDANT
INFO: x_f = 2.80e+01INFO: signav(xf) = 3.27e-24 cm^{3}/sINFO: xsi = 2.72e-03
```
The relic density is given in terms of  $\Omega h^2$ , where  $\Omega$  is the dark-matter energy density in units of the critical density and h is the Hubble constant in units of 100 km s<sup>-1</sup> Mpc<sup>-1</sup>. The freeze-out point (approximately the point of chemical decoupling) is given by  $x_f$ , where  $x = m_{DM}/T$ . The thermally averaged annihilation cross section at the freeze-out point,  $\langle \sigma v \rangle (x_f)$ , is given in units of cm<sup>3</sup> s<sup>-1</sup>. Since version 3.1, MADDM additionally displays the contributions of the different channels to the relic density. The resulting screen output reads:

|                                                                         | : 0.05%                       |
|-------------------------------------------------------------------------|-------------------------------|
|                                                                         | : 0.13%                       |
|                                                                         | : 98.21%                      |
|                                                                         | $: 0.95$ %                    |
| INFO: xdxdx_hh<br>$INFO: xdxdx_zz$<br>INFO: xdxdx_ttx<br>INFO: xdxdx_aa | INFO: Channels contributions: |

<span id="page-9-2"></span><sup>4</sup>Here we consider the *dark sector* to comprise the dark matter candidate and all potential coannihilators.

INFO: xdxdx\_wpwm : 0.10 % INFO: xdxdx\_az : 0.57 % INFO: No contribution from processes: y0y0

Models whose relic density undershoots (overshoots) the value measured by Planck,  $\Omega h^2 = 0.120 \pm$ 0.001 [\[26](#page-18-11)], by more than  $2\sigma$  are flagged as UNDERABUNDANT (OVERABUNDANT), while values within that range are flagged as WITHIN\_EXP\_ERRORS. However, note that the theoretical uncertainty in the model prediction – typically significantly larger – is not estimated by  $MADDM$ . It is up to the user to estimate the error on  $\Omega h^2$  to be taken into account *e.g.* in a global fit.

In the case of thermally underabundant dark matter, xsi denotes the fraction of the model's thermal abundance of total measured dark matter abundance,

$$
\xi = \frac{(\Omega h^2)_{\text{model}}}{(\Omega h^2)_{\text{Planck}}}.\tag{1}
$$

In this case constraints from direct and indirect detection, subject to the following sections, are interpreted in two ways:

- One assumes that the model's candidate, indeed only makes up a fraction  $\zeta$  of the total amount of dark matter, implying the existence of a further unspecified contribution, *e.g.* axions or primordial black holes. This interpretation entails the rescaling of the yields for direct and indirect detection by a factor of  $\xi$  and  $\xi^2$ , respectively. It is denoted by 'Thermal'.
- Regardless of the underabundant contribution from thermal freeze-out, the model's candidate is assumed to constitute 100% of the measured dark matter abundance. This interpretation applies in the presence of an additional (non-thermal) contribution to dark-matter production, *e.g.* through a late decay of a heavier species. It is denoted by 'All DM'.

Note that to enable the interpretation of direct and indirect detection observables in the 'Thermal' scenario the relic density computation has to be performed.

## <span id="page-10-0"></span>**3.2 Direct detection**

Direct detection experiments search for dark-matter particles scattering off atomic nuclei in low-background environments, *e.g.* deep underground. If the recoil momentum of the nucleus is above the detection threshold, then electrons, photons and/or phonons induced by the nuclear recoil may be detected. The number of dark-matter scattering events in a given experiment is then set by a confluence of factors in the dark-matter theory parameter space. This includes the mass, scattering cross section and the astrophysical velocity distribution of the dark matter in our local Galactic neighborhood. Since the solar system is moving in a particular direction with respect to the Galactic dark-matter halo, the astrophysical distribution can provide both velocity and angular information. These are used to calculate the nuclear recoil energy spectrum and the angular recoil spectrum, by both direct detection and directional detection experiments respectively.

MadDM allows the user to choose among two modes called direct and directional. The setting can be changed in the launch interface either by (repeatedly) entering the number 2 until the requested option is displayed on screen, *cf.* figure [1](#page-4-0) and section [2.2,](#page-3-0) or by directly entering one of the following commands:

 $>$  direct = direct > direct = directional

The mode direct provides the basic computations of spin-independent and spin-dependent dark-matter-nucleon cross section as well as their respective limits from LUX [\[16](#page-18-1)], XENON1T [\[17](#page-18-2)], and PICO-60 [\[18](#page-18-3)]. An exemplary screen output from the direct detection module (for the same parameters used above) reads:

```
***** Direct detection [cm^2]:
INFO: SigmaN_SI_p: Thermal = 2.01e-50 ALLOWED, All DM = 7.40e-48 ALLOWED Xenon1ton ul = 4.16e-46
INFO: SigmaN_SI_n: Thermal = 1.98e-50 ALLOWED, All DM = 7.27e-48 ALLOWED Xenon1ton ul = 4.16e-46
INFO: SigmaN_SD_p: Thermal = 0.00e+00 ALLOWED, All DM = 0.00e+00 ALLOWED Pico60 ul = 2.03e-40INFO: SigmaN_SD_n: Thermal = 0.00e+00 ALLOWED, All DM = 0.00e+00 ALLOWED Lux2017 ul = 1.22e-40
```
As indicated, all direct-detection cross sections are given in cm<sup>2</sup>. In the 'Thermal' scenario the cross-section prediction is rescaled by  $\xi$ , see section [3.1](#page-9-1) for details. This particular model does not have spin-dependent interactions due to the type of mediator interacting with the dark matter.

The mode directional additionally provides the fully differential nuclear recoil rates as a function of energy, angle and time. It, therefore, allows the user to explore the directional information of dark-matter scattering. For the computation of nuclear recoil rates MADDM allows the user to choose among a large set of detector materials and take into account detector smearing effects. Furthermore, the recoil energy, the detector size, the most probable dark-matter velocity and escape velocity as well as the local dark-matter density can be specified. Moreover, the nuclear form factor can be customized. All these settings can be adjusted by changing the corresponding entries in the maddm\_card.dat file. For more information, see [\[13\]](#page-17-12).

#### <span id="page-11-0"></span>**3.3 Indirect detection**

Indirect detection probes the (self-)annihilation of dark matter in locally over-dense regions, like the center of the Galaxy. Stable particles that are the final products of these annihilation processes can propagate to us and act as the messengers of the dark-matter signal. Photons (gamma rays), neutrinos and stable charged particles (cosmic rays), in particular, antiprotons and positrons, are commonly considered messenger particles. The dark-matter annihilation cross section and energy spectra of these messengers need to be computed to confront the signal prediction with data. MADDM provides two different modes and a variety of further settings to supply the user with these observables at an appropriate level of precision and speed.

#### <span id="page-11-1"></span>**3.3.1 Running modes and settings**

In the fast mode, the cross-section computation is performed with a fast phase-space integrator using the Simpson method [\[27](#page-18-12)] (also used for the relic density computations). In this mode, no events are generated. Furthermore, it is restricted to  $2 \rightarrow 2$  processes. It is selected by entering, in the launch interface, the command

#### > set fast

In precise mode, the phase-space integration is performed by MADEVENT [\[28](#page-18-13)]. Events are generated and arbitrary  $2 \rightarrow n$  processes can be taken into account. It is selected by

#### > set precise

The precise mode allows the user to evaluate the cross section either at a fixed dark-matter velocity

> set sigmav\_method = madevent

or taking into account a Maxwell-Boltzmann distribution in velocity through a reshuffling and reweighting of events [\[29,](#page-19-0) [30](#page-19-1)]:

```
> set sigmav_method = reshuffling
```
Notice that this is the default setting if nothing is specified. The average velocity (in units  $c = 1$ ) can be set as follows, *e.g.* to  $10^{-5}$ :

> set vave\_indirect 1e-5

which is the default value if nothing is specified. Note that the automatic derivation of constraints from dwarf spheroidal galaxies (see below) requires the velocity to lie between  $1.4 \times 10^{-4}$  and  $3 \times 10^{-6}$ , while typical velocities for the Galactic center is around  $10^{-3}$ . The number of generated events can be set as follows, for instance:

 $>$  set nevents = 50000

Note that the generation of smooth spectra (in particular towards the tails) might require a large number of events (up to several million). However, for analyses of binned spectra much fewer events can often be sufficient. For instance, for the computation of Fermi-LAT limits (see below), based on a binned likelihood function (with 24 bins) an event number between 10000 to 50000 is often sufficient to obtain a good estimate of the constraints. However, as the number and energy of messenger particles per annihilation depends strongly on the dark-matter model, these numbers are not universally valid. For instance, considering heavy dark matter with masses larger than a few TeV, Fermi-LAT only probes the low-energy tail of the photon spectrum that is sampled by a small fraction of events. In such cases, care has to be taken when estimating the number of required events.

In both modes, fast and precise, the user can specify whether to compute just the cross section (sigmav) or in addition the energy spectra at sources (flux\_source) or near Earth (flux\_earth). The latter is relevant for neutrinos, which oscillate, and for cosmic rays that are subject to a non-trivial propagation process between the source and Earth that, in particular, affect the spectra. This setting can be chosen by repeatedly typing the number 3 in the launch interface to alternate between the three options (and OFF), *cf.* figure [1](#page-4-0) and section [2.2.](#page-3-0) Alternatively, it can be set by one of the following commands, respectively:

 $>$  indirect = sigmav

- > indirect = flux\_source
- > indirect = flux\_earth

This provides a total of six different running modes. The respective default settings and further options are summarized in table [1.](#page-13-0) We will briefly discuss them in the following for completeness, see [\[5](#page-17-4)] for further details.

<span id="page-13-0"></span>

|                                                     | fast mode                                                                                                    | precise mode                                                                                                    |
|-----------------------------------------------------|----------------------------------------------------------------------------------------------------|----------------------------------------------------------------------------------------------------|
| sigmav<br>$\mathbf{H}$<br>indirect                  | Default:<br>$sigma$ _method = inclusive                                                                                                    | Default:<br>$sigmav_method = reshuffling$<br>Other options:<br>$sigmav_method = madevent$                                                                                                    |
| flux_source<br>indirect =                           | Default:<br>$sigma$ _method = inclusive<br>indirect_flux_source_method = PPPC4DMID_ew<br>Other options:<br>indirect_flux_source_method = PPPC4DMID | Default:<br>$sigmav_method = reshuffling$<br>indirect_flux_source_method = pythia8<br>Other options:<br>$signav_method = madevent$<br>indirect_flux_source_method=PPPC4DMID_ew<br>indirect_flux_source_method=PPPC4DMID |
| flux_earth<br>$\ensuremath{\mathsf{H}}$<br>indirect | Default:<br>$sigma$ _method = inclusive<br>indirect_flux_earth_method=PPPC4DMID_ep                                                                 | Default:<br>$sigmav_method = reshuffling$<br>indirect_flux_source_method = pythia8<br>indirect_flux_earth_method = dragon<br>Other options:<br>$sigma$ _method = madevent<br>indirect_flux_earth_method=PPPC4DMID_ep    |

**Table 1:** Summary of the MADDM indirect-detection functionalities upon the execution of the launch command. We display the default settings and further options of all six occurring combinations.

In fast mode, enabling indirect = flux\_source, the energy spectra are taken from the PPPC4DMID database [\[14\]](#page-17-13) containing pre-computed results for annihilation into pairs of standard model particles only. MADDM combines the spectra of different channels according to their cross sections. The user may choose whether to include electroweak corrections [\[31\]](#page-19-2) (default) or not, specified by setting indirect\_flux\_source\_method to PPPC4DMID\_ew or PPPC4DMID, respectively. Note that in fast mode, propagated cosmic-ray spectra are only available for positrons.

In precise mode, enabling indirect = flux\_source, energy spectra are computed using the generated events and PYTHIA 8 [\[15\]](#page-18-0) for showering and hadronization, where electroweak corrections are enabled by default.<sup>[5](#page-14-1)</sup> However, the user can also choose to use the pre-computed spectra from PPPC4DMID instead (*cf.* table [1\)](#page-13-0) by using the commands mentioned above. For indirect = flux\_earth the energy spectra of charged particles are propagated by the numerical code DRAGON [\[20](#page-18-5)]. The propagation parameters can be set in the dragon\_card.xml. Similar to the case of source spectra, for positrons, the propagates spectra can alternatively be taken from the PPPC4DMID database, regardless of the precise mode. This is achieved by typing:

> indirect\_flux\_earth\_method = PPPC4DMID\_ep

Note that the propagated neutrino spectra are always computed after oscillations in vacuum employing the very long baseline approximation (see [\[5\]](#page-17-4) for details).

As explained in section [2.1,](#page-2-1) both PYTHIA 8 and DRAGON are automatically installed within the MadDM framework either when first running indirect\_detection (asked for in the launch interface) or via the command-line interface whenever the user needs them. We ask the user to cite these additional public codes when these are used within MADDM.

## <span id="page-14-0"></span>**3.3.2 Selecting processes**

So far we have assumed that the user employs the general command (*cf.* section [2.2\)](#page-3-0)

```
MadDM > generate indirect detection
```
to specify the considered processes. Note that this command generates all processes where two dark matter particles annihilate into two particles, including all possible standard model particles and BSM particles which are even under the 'dark' group. Alternatively, the user can specify the final state by typing:

MadDM > generate indirect\_detection  $u$  u~

forcing MapDM to generate the diagram with a pair of  $u$ -quarks in the final state only. In fact, any  $2 \rightarrow n$  dark-matter annihilation process can be computed (requiring running precise mode). For instance, one may consider internal bremsstrahlung, where an additional photon a is emitted:

MadDM > generate indirect\_detection  $u - u$ 

Note that further MG5  $\Delta$ MC syntax can be employed to specify the process. For instance, to collectively specify a set of particles, multiparticle variables may be defined:

MadDM  $>$  define  $q = u$  d s c b t MadDM > define qbar =  $u \sim d \sim s \sim c \sim b \sim t \sim$ 

Furthermore, the decay of final state particles may be specified (and hence performed by MADDM). For example, the model used above as reference contains a spin-0 mediator y0 that can appear in the final state (if it is lighter than dark matter). The mediator can further decay into quarks. Assuming the above multiparticle definition we can hence specify its appearance in the final state and subsequent decay by

<span id="page-14-1"></span><sup>5</sup>This setting can be changed by modifying pythia\_card.dat.

```
MadDM > generate indirect_detection y0 y0, y0 > q qbar
```
Alternatively, decays can be performed by PYTHIA 8 if the particles' branching ratios are provided. To this end, an automatic computation of branching ratios within MADDM can be performed by setting the corresponding decay width to AUTO in the param\_card.dat [\[32\]](#page-19-3). The above process can, hence, also be computed by typing:

MadDM > generate indirect\_detection y0 y0

while the decay width is set in the launch interface:

> set wy0 AUTO

(or by the corresponding change in the param\_card.dat by any other instance). With these settings, MADDM automatically computes all branching ratios of the spin-0 mediator while PYTHIA 8 performs the respective decays in the narrow width approximation.

#### <span id="page-15-0"></span>**3.3.3 Fermi-LAT constraints**

Once the photon energy spectra have been computed with one of the methods described above, MadDM automatically computes the exclusion limit from the Fermi-LAT gamma-ray data from dwarf spheroidal galaxies [\[19\]](#page-18-4), if the dark matter velocity is set to an allowed value, *i.e.* between 1.4 × 10<sup>-4</sup> and 3 × 10<sup>-6</sup>. For details on the Fermi-LAT likelihood function implementation, we refer to [\[5](#page-17-4)]. The output is given by the excluded annihilation cross section at 95% CL (confidence level) compared to the predicted annihilation cross-section, the Fermi-LAT likelihood and the  $p$ -value for the tested model point.

#### <span id="page-15-1"></span>**3.3.4 Output**

An exemplary screen output from the indirect detection module (for the same parameters used above) reads:

```
****** Indirect detection [cm^3/s]:
INFO: <sigma v> method: madevent
INFO: DM particle halo velocity: 2e-05/c
INFO: xdxdx_zz Thermal = 1.67e-38 ALLOWED All DM = 2.26e-33 ALLOWED Fermi ul = 9.04e-23
INFO: xdxdx_aa Thermal = 1.24e-37 NO LIMIT All DM = 1.69e-32 NO LIMIT Fermi ul = -1.00e+00
INFO: xdxdx ttx Thermal = 1.28e-35 ALLOWED All DM = 1.74e-30 ALLOWED Fermi ul = 1.11e-25
INFO: xdxdx_hh Thermal = 6.01e-39 ALLOWED All DM = 8.15e-34 ALLOWED Fermi ul = 2.21e-22
INFO: xdxdx_wpwm Thermal = 1.27e-38 ALLOWED All DM = 1.73e-33 ALLOWED Fermi ul = 1.16e-22
INFO: Skipping zero cross section processes for: xrxr, xcxcx, y0y0
INFO: Total limits calculated with Fermi likelihood:
INFO: DM DM > all Thermal = 1.30e-35 ALLOWED All DM = 1.76e-30 ALLOWED Fermi ul = 2.85e-25
INFO:
INFO: *** Fluxes at earth [particle/(cm^2 sr)]:
INFO: gammas Flux = 1.57e-14
INFO: neutrinos_e Flux = 8.89e-18
INFO: neutrinos_mu Flux = 9.71e-18
INFO: neutrinos_tau Flux = 8.75e-18
```
For each annihilation channel, the velocity averaged annihilation cross section today  $\langle \sigma v \rangle$  is displayed in units of  $cm<sup>3</sup>s<sup>-1</sup>$ . For the 'Thermal' scenario, the cross section predictions are rescaled by  $\xi^2$ , see section [3.1](#page-9-1) for details. Processes with zero cross section are listed below. Each

channel is compared to the limit coming from the Fermi-LAT constraints on prompt photons from dwarf spheroidal galaxies. Subsequently, the total cross section is shown, with the limit computed performing the full Fermi-LAT likelihood analysis. The last lines show the values of the total integrated flux for prompt photons and neutrinos.

In addition, several output files are produced. In the case of single point runs, the relevant output is written into my\_process\_dir/output/run\_01/MadDM\_results.txt (*cf.* figure [2\)](#page-7-0). The file contains a summary of the computed observables, including the Fermi-LAT likelihood and  $p$ -value for the considered parameter point. It is formatted conveniently to enable parsing. The output spectra generated from the PPPC4DMID database can be found in the same directory. The ones generated by using simulated events (in the precise mode) are stored in the my\_process\_dir/Indirect/Events/run\_01/ directory, *cf.* the folder structure shown on the right in figure [2.](#page-7-0) In case of a scan, MadDM\_results.txt is not created. Instead, the file my\_process\_dir/output/scan\_run\_01.txt is written. It contains a list of the computed observables for all parameter points scanned over.

#### <span id="page-16-0"></span>**4. Summary and outlook**

MadDM is a comprehensive numerical tool for performing computations of dark-matter observables. In particular, it supports a detailed interpretation of direct and indirect dark-matter searches by providing *e.g.* the fully differential nuclear recoil rates (as a function of energy, angle and time) as well as the photon, neutrino and cosmic-ray spectra for arbitrary  $2 \rightarrow n$  annihilation processes at source or near Earth. For the latter, MadDM is interfaced to Pythia 8 and Dragon.

Being a plug-in of MG5\_AMC, MADDM is conveniently installed and run through a userfriendly command-line interface. It provides an interactive and self-explanatory tutorial mode while the experienced user may prefer running MADDM via scripting. The MG5\_aMC framework provides further features inherited by MADDM such as automated width computation or natural support of any particle physics model that can be cast in a UFO format.

MADDM is subject to ongoing developments that further enlarge its capabilities. For the next release, the computations are extended to general loop-induced processes. In particular, we will provide a framework to analyze the gamma-ray line spectrum arising from the annihilation of dark matter into photons, like  $\gamma\gamma$ ,  $\gamma Z$ ,  $\gamma h$ . An automated computation of constraints from the gamma-ray line searches from observations of the Galactic center [\[33](#page-19-4), [34\]](#page-19-5) will also be supplied.

## **Acknowledgements**

C.A. is supported by the Innoviris ATTRACT 2018 104 BECAP 2 agreement. J.H. acknowledges support from the F.R.S.-FNRS, of which he is a postdoctoral researcher. This work has received funding from the European Union's Horizon 2020 research and innovation program as part of the Marie Skłodowska-Curie Innovative Training Network MCnetITN3 (grant agreement no. 722104). Computational resources have been provided by the supercomputing facilities of the Université catholique de Louvain (CISM/UCL) and the Consortium des Équipements de Calcul Intensif en Fédération Wallonie Bruxelles (CÉCI) funded by the Fond de la Recherche Scientifique de Belgique (F.R.S.-FNRS) under convention 2.5020.11 and by the Walloon Region.

#### **References**

- <span id="page-17-0"></span>[1] G. Bertone, D. Hooper and J. Silk, *Particle dark matter: Evidence, candidates and constraints*, *Phys.Rept.* **405** [\(2005\) 279–390,](http://dx.doi.org/10.1016/j.physrep.2004.08.031) [[hep-ph/0404175](https://arxiv.org/abs/hep-ph/0404175)].
- <span id="page-17-1"></span>[2] G. Bélanger, F. Boudjema, A. Goudelis, A. Pukhov and B. Zaldivar, *micrOMEGAs5.0 : Freeze-in*, *[Comput. Phys. Commun.](http://dx.doi.org/10.1016/j.cpc.2018.04.027)* **231** (2018) 173–186, [[1801.03509](https://arxiv.org/abs/1801.03509)].
- <span id="page-17-2"></span>[3] T. Bringmann, J. Edsjö, P. Gondolo, P. Ullio and L. Bergström, *DarkSUSY 6 : An Advanced Tool to Compute Dark Matter Properties Numerically*, *JCAP* **07** [\(2018\) 033,](http://dx.doi.org/10.1088/1475-7516/2018/07/033) [[1802.03399](https://arxiv.org/abs/1802.03399)].
- <span id="page-17-3"></span>[4] A. Arbey, F. Mahmoudi and G. Robbins, *SuperIso Relic v4: A program for calculating dark matter and flavour physics observables in Supersymmetry*, *[Comput. Phys. Commun.](http://dx.doi.org/10.1016/j.cpc.2019.01.014)* **239** (2019) 238–264, [[1806.11489](https://arxiv.org/abs/1806.11489)].
- <span id="page-17-4"></span>[5] F. Ambrogi, C. Arina, M. Backovic, J. Heisig, F. Maltoni, L. Mantani et al., *MadDM v.3.0: a Comprehensive Tool for Dark Matter Studies*, *[Phys. Dark Univ.](http://dx.doi.org/10.1016/j.dark.2018.11.009)* **24** (2019) 100249, [[1804.00044](https://arxiv.org/abs/1804.00044)].
- <span id="page-17-5"></span>[6] J. Alwall, M. Herquet, F. Maltoni, O. Mattelaer and T. Stelzer, *MadGraph 5 : Going Beyond*, *JHEP* **06** [\(2011\) 128,](http://dx.doi.org/10.1007/JHEP06(2011)128) [[1106.0522](https://arxiv.org/abs/1106.0522)].
- <span id="page-17-6"></span>[7] J. Alwall, R. Frederix, S. Frixione, V. Hirschi, F. Maltoni, O. Mattelaer et al., *The automated computation of tree-level and next-to-leading order differential cross sections, and their matching to parton shower simulations*, *JHEP* **07** [\(2014\) 079,](http://dx.doi.org/10.1007/JHEP07(2014)079) [[1405.0301](https://arxiv.org/abs/1405.0301)].
- <span id="page-17-7"></span>[8] C. Degrande, C. Duhr, B. Fuks, D. Grellscheid, O. Mattelaer and T. Reiter, *UFO - The Universal FeynRules Output*, *[Comput. Phys. Commun.](http://dx.doi.org/10.1016/j.cpc.2012.01.022)* **183** (2012) 1201–1214, [[1108.2040](https://arxiv.org/abs/1108.2040)].
- <span id="page-17-8"></span>[9] A. Alloul, N. D. Christensen, C. Degrande, C. Duhr and B. Fuks, *FeynRules 2.0 - A complete toolbox for tree-level phenomenology*, *[Comput. Phys. Commun.](http://dx.doi.org/10.1016/j.cpc.2014.04.012)* **185** (2014) 2250–2300, [[1310.1921](https://arxiv.org/abs/1310.1921)].
- <span id="page-17-9"></span>[10] F. Staub, *SARAH 3.2: Dirac Gauginos, UFO output, and more*, *[Comput. Phys. Commun.](http://dx.doi.org/10.1016/j.cpc.2013.02.019)* **184** (2013) 1792–1809, [[1207.0906](https://arxiv.org/abs/1207.0906)].
- <span id="page-17-10"></span>[11] A. Semenov, *LanHEP — A package for automatic generation of Feynman rules from the Lagrangian. Version 3.2*, *[Comput. Phys. Commun.](http://dx.doi.org/10.1016/j.cpc.2016.01.003)* **201** (2016) 167–170, [[1412.5016](https://arxiv.org/abs/1412.5016)].
- <span id="page-17-11"></span>[12] M. Backovic, K. Kong and M. McCaskey, ` *MadDM v.1.0: Computation of Dark Matter Relic Abundance Using MadGraph5*, *[Phys. Dark Univ.](http://dx.doi.org/10.1016/j.dark.2014.04.001)* **5-6** (2014) 18–28, [[1308.4955](https://arxiv.org/abs/1308.4955)].
- <span id="page-17-12"></span>[13] M. Backovic, A. Martini, O. Mattelaer, K. Kong and G. Mohlabeng, ` *Direct Detection of Dark Matter with MadDM v.2.0*, *[Phys. Dark Univ.](http://dx.doi.org/10.1016/j.dark.2015.09.001)* **9-10** (2015) 37–50, [[1505.04190](https://arxiv.org/abs/1505.04190)].
- <span id="page-17-13"></span>[14] M. Cirelli, G. Corcella, A. Hektor, G. Hutsi, M. Kadastik, P. Panci et al., *PPPC 4 DM ID: A Poor Particle Physicist Cookbook for Dark Matter Indirect Detection*, *JCAP* **1103** [\(2011\) 051,](http://dx.doi.org/10.1088/1475-7516/2012/10/E01, 10.1088/1475-7516/2011/03/051) [[1012.4515](https://arxiv.org/abs/1012.4515)].
- <span id="page-18-0"></span>[15] T. Sjostrand, S. Ask, J. R. Christiansen, R. Corke, N. Desai, P. Ilten et al., *An Introduction to PYTHIA 8.2*, *[Comput. Phys. Commun.](http://dx.doi.org/10.1016/j.cpc.2015.01.024)* **191** (2015) 159–177, [[1410.3012](https://arxiv.org/abs/1410.3012)].
- <span id="page-18-1"></span>[16] LUX collaboration, D. S. Akerib et al., *Limits on spin-dependent WIMP-nucleon cross section obtained from the complete LUX exposure*, *[Phys. Rev. Lett.](http://dx.doi.org/10.1103/PhysRevLett.118.251302)* **118** (2017) 251302, [[1705.03380](https://arxiv.org/abs/1705.03380)].
- <span id="page-18-2"></span>[17] XENON collaboration, E. Aprile et al., *Dark Matter Search Results from a One Ton-Year Exposure of XENON1T*, *[Phys. Rev. Lett.](http://dx.doi.org/10.1103/PhysRevLett.121.111302)* **121** (2018) 111302, [[1805.12562](https://arxiv.org/abs/1805.12562)].
- <span id="page-18-3"></span>[18] PICO collaboration, C. Amole et al., *Dark Matter Search Results from the PICO-60*  $C_3F_8$ *Bubble Chamber*, *[Phys. Rev. Lett.](http://dx.doi.org/10.1103/PhysRevLett.118.251301)* **118** (2017) 251301, [[1702.07666](https://arxiv.org/abs/1702.07666)].
- <span id="page-18-4"></span>[19] DES, Fermi-LAT collaboration, A. Albert et al., *Searching for Dark Matter Annihilation in Recently Discovered Milky Way Satellites with Fermi-LAT*, *[Astrophys. J.](http://dx.doi.org/10.3847/1538-4357/834/2/110)* **834** (2017) 110, [[1611.03184](https://arxiv.org/abs/1611.03184)].
- <span id="page-18-5"></span>[20] C. Evoli, D. Gaggero, D. Grasso and L. Maccione, *Cosmic-Ray Nuclei, Antiprotons and Gamma-rays in the Galaxy: a New Diffusion Model*, *JCAP* **0810** [\(2008\) 018,](http://dx.doi.org/10.1088/1475-7516/2008/10/018, 10.1088/1475-7516/2016/04/E01) [[0807.4730](https://arxiv.org/abs/0807.4730)].
- <span id="page-18-6"></span>[21] A. E. Vladimirov, S. W. Digel, G. Johannesson, P. F. Michelson, I. V. Moskalenko, P. L. Nolan et al., *GALPROP WebRun: an internet-based service for calculating galactic cosmic ray propagation and associated photon emissions*, *[Comput. Phys. Commun.](http://dx.doi.org/10.1016/j.cpc.2011.01.017)* **182** (2011) 1156–1161, [[1008.3642](https://arxiv.org/abs/1008.3642)].
- <span id="page-18-7"></span>[22] F. Feroz and M. P. Hobson, *Multimodal nested sampling: an efficient and robust alternative to MCMC methods for astronomical data analysis*, *[Mon. Not. Roy. Astron. Soc.](http://dx.doi.org/10.1111/j.1365-2966.2007.12353.x)* **384** (2008) 449, [[0704.3704](https://arxiv.org/abs/0704.3704)].
- <span id="page-18-8"></span>[23] F. Feroz, M. P. Hobson and M. Bridges, *MultiNest: an efficient and robust Bayesian inference tool for cosmology and particle physics*, *[Mon. Not. Roy. Astron. Soc.](http://dx.doi.org/10.1111/j.1365-2966.2009.14548.x)* **398** (2009) 1601–1614, [[0809.3437](https://arxiv.org/abs/0809.3437)].
- <span id="page-18-9"></span>[24] J. Buchner, A. Georgakakis, K. Nandra, L. Hsu, C. Rangel, M. Brightman et al., *X-ray spectral modelling of the AGN obscuring region in the CDFS: Bayesian model selection and catalogue*, *[Astron. Astrophys.](http://dx.doi.org/10.1051/0004-6361/201322971)* **564** (2014) A125, [[1402.0004](https://arxiv.org/abs/1402.0004)].
- <span id="page-18-10"></span>[25] J. Edsjo and P. Gondolo, *Neutralino relic density including coannihilations*, *Phys. Rev.* **D56** [\(1997\) 1879–1894,](http://dx.doi.org/10.1103/PhysRevD.56.1879) [[hep-ph/9704361](https://arxiv.org/abs/hep-ph/9704361)].
- <span id="page-18-11"></span>[26] Planck collaboration, N. Aghanim et al., *Planck 2018 results. VI. Cosmological parameters*, *[Astron. Astrophys.](http://dx.doi.org/10.1051/0004-6361/201833910)* **641** (2020) A6, [[1807.06209](https://arxiv.org/abs/1807.06209)].
- <span id="page-18-12"></span>[27] S. Weinzierl, *Introduction to Monte Carlo methods*, [hep-ph/0006269](https://arxiv.org/abs/hep-ph/0006269).
- <span id="page-18-13"></span>[28] F. Maltoni and T. Stelzer, *MadEvent: Automatic event generation with MadGraph*, *JHEP* **02** [\(2003\) 027,](http://dx.doi.org/10.1088/1126-6708/2003/02/027) [[hep-ph/0208156](https://arxiv.org/abs/hep-ph/0208156)].
- <span id="page-19-0"></span>[29] R. Kleiss, W. J. Stirling and S. D. Ellis, *A New Monte Carlo Treatment of Multiparticle Phase Space at High-energies*, *[Comput. Phys. Commun.](http://dx.doi.org/10.1016/0010-4655(86)90119-0)* **40** (1986) 359.
- <span id="page-19-1"></span>[30] O. Mattelaer, *On the maximal use of Monte Carlo samples: re-weighting events at NLO accuracy*, *[Eur. Phys. J.](http://dx.doi.org/10.1140/epjc/s10052-016-4533-7)* **C76** (2016) 674, [[1607.00763](https://arxiv.org/abs/1607.00763)].
- <span id="page-19-2"></span>[31] P. Ciafaloni, D. Comelli, A. Riotto, F. Sala, A. Strumia and A. Urbano, *Weak Corrections are Relevant for Dark Matter Indirect Detection*, *JCAP* **1103** [\(2011\) 019,](http://dx.doi.org/10.1088/1475-7516/2011/03/019) [[1009.0224](https://arxiv.org/abs/1009.0224)].
- <span id="page-19-3"></span>[32] J. Alwall, C. Duhr, B. Fuks, O. Mattelaer, D. G. Öztürk and C.-H. Shen, *Computing decay rates for new physics theories with FeynRules and MadGraph5\_aMC@NLO*, *[Comput. Phys. Commun.](http://dx.doi.org/10.1016/j.cpc.2015.08.031)* **197** (2015) 312–323, [[1402.1178](https://arxiv.org/abs/1402.1178)].
- <span id="page-19-4"></span>[33] Fermi-LAT collaboration, M. Ackermann et al., *Updated search for spectral lines from Galactic dark matter interactions with pass 8 data from the Fermi Large Area Telescope*, *Phys. Rev.* **D91** [\(2015\) 122002,](http://dx.doi.org/10.1103/PhysRevD.91.122002) [[1506.00013](https://arxiv.org/abs/1506.00013)].
- <span id="page-19-5"></span>[34] HESS collaboration, H. Abdallah et al., *Search for*  $\gamma$ *-Ray Line Signals from Dark Matter Annihilations in the Inner Galactic Halo from 10 Years of Observations with H.E.S.S.*, *[Phys. Rev. Lett.](http://dx.doi.org/10.1103/PhysRevLett.120.201101)* **120** (2018) 201101, [[1805.05741](https://arxiv.org/abs/1805.05741)].